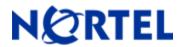

# **Visualization Performance and Fault Manager**

Release 2.1 Build 617

# 1. Release Summary

Document Release Date:

30-June 2010

Document Purpose:

The VPFM 2.1 Release Notes revision 2.3 provides the following information:

Supported Operating Systems

Supported Browsers

Operational Notes

Installing VPFM 2.1

Issues addressed from earlier releases

Known Issues

### 2. Important Notes Before Installing this Release

This section is applicable to a fresh install of VPFM on a server that does not have any UCM component already installed

Ensure that the Pre Install Script has been run and it does not return any errors. The Pre Install Script does not currently provide a comprehensive check for requirements but provides a check for the most commonly seen issues.

This script is available along with the software load and the instructions to run it are available in the README.TXT file inside the zip file.

To run the script the installer bin file must have execute permission. For example, to set execute permissions for all users, use command chmod 777 <filename> command on the installer bin file.

Refer to Section 7 of this Release Notes for further information regarding installation

### 3. Features in VPFM 2.1

Summary of VPFM 2.1 key features are as follows:

#### Moving icons in the topology view

The VPFM Network Browser permits you to move icons, save the new layout, and share it for other users to see.

#### Map background controls

Controls are provided on the white background to set a background image

#### Customizing a layout

You can customize a layout, and save the layout under a new name. You can choose to share the layout with other users and let other users modify the layout, or keep it private

### Addition of trends to the Application menu

Trends are performance graphs for devices or interfaces.

#### Addition of the MLT/SMLT schematic layout to the detailed campus view

The topology map is enhanced to keep the groups of devices participating in multi-link trunking (MLT)/Split multi-link trunking (SMLT) together on the campus detail view so that the SMLT configuration (triangle, square, or mesh) is evident. The possible layouts are grouped at the core for 2, 4, or 6 switches showing the MLT/SMLT and IST links.

### View discovery logs from the Web client

In previous releases of VPFM, you viewed the discovery logs only from the Administrative client on the VPFM server (thick client). Now you can view the discovery logs from the Web client by clicking the Discovery log icon in the discovery browser.

#### Addition of SNMP v3 to the MIB browser

**P**revious releases of VPFM supported SNMP v1 and v2 in the MIB browser. Although SNMP v3 protocol was supported for network discovery, it was not available from the SNMP MIB browser.

#### • Nortel legacy device discovery and monitoring

Discovery and monitoring support is available for Nortel legacy devices.

## Avaya phone MIBs

This maintenance release loads new Avaya phone MIBs. Models 4610 and 4621, extension 7020 and 7021 are added.

#### Fixes from the 2.0 patch releases

All the fixes in VPFM patch releases 2.0.0.1 to 2.0.0.4 are integrated in this release.

# 4. Supported Operating systems

The following table lists the operating systems supported by VPFM 2.1.

| Operating system | Version    |
|------------------|------------|
| Windows          | 2003, 2008 |
| Linux            | RHEL 5.2   |

# Support for VMware environment for Windows and Linux Operating system

VPFM 2.1 bundles the Java Runtime Environment (JRE) Version 1.5 and 1.6 needed for various parts of the application or the applications that are launched by VPFM.

# 5. Supported Browsers

The following table lists the web browsers supported by VPFM 2.1.

| Browser                     | Version  |
|-----------------------------|----------|
| Microsoft Internet Explorer | 7.0      |
| Mozilla Firefox             | 3.5, 3.6 |

#### Notes

• You will require the Adobe Flash plug-in to be installed for your browser (Internet Explorer and Firefox), in order to view network maps in VPFM 2.1. Please refer to the VPFM Configuration Guide for details.

If you attempt to use VPFM with any Firefox version lower than 3.5, the Network Browser will display a blank page.

- Though the VPFM 2.1 is certified for Firefox versions 3.5 and 3.6, optimal performance has been recorded with version 3.6 and is recommended.
- You will notice if you are using Firefox 3.5/3.6, that on the network browser you can lock the horizontal and vertical scrollbars by clicking on them and moving the mouse to the bottom or the right, respectively. What this allows you to do is to scroll the network map without having to keep the mouse button pressed down. To unlock the scrollbar, just click anywhere inside the network map.

This feature is available only on the Firefox browser and is a feature of the Adobe Flash plug-in that VPFM uses to display the network map. Further, on Firefox 3.6, you will notice that when the scroll bars are locked, they turn blue in color.

# 6. Operational Notes

# Inter-operability with other UCM applications

VPFM 2.1 can be installed on UCM platforms running EPM 5.1, NRM 2.1 and IPFM 2.0 (and viceversa). VPFM 2.1 is backward compatible with the above mentioned applications as well as CS1000 rel 6.0

#### JMS Patch

If VPFM 2.1 is the only application installed on a Primary security server, you do not require the JMS patch for UCM. You will need this patch if you have other applications (such as EPM, NRM or IPFM) installed.

#### **User Interface**

In the VPFM Network Browser, the freeze button is set to ON by default, thereby making the nodes non-movable. Be sure to toggle this button to OFF if you want to move the nodes around.

Also, the freeze button setting applies only to the current view. When the user moves to a different view, the button again needs to be toggled so that the user can move nodes within that view.

# Java Device Manager (JDM)

- JDM can now be launched by right-mouse click on a device and choosing "JDM-Launch" from the "Tools" menu.
- In order for JDM to work, JRE 1.6 or greater is required to be installed on the system where the browser is being run from.
- Pop-up blockers will have to be disabled on the browsers..
- In case of Firefox (on both Windows & Linux) when the browser prompts to open a file called "index.jsp" which is of type "JNLP", select the "Open with" option. Click on the dropdown field right beside the "Open with" label in that dialog and select "Other..." This will open a file explorer & using this explorer navigate to the following executable <JRE 1.6 home>/bin/javaws. Then click on OK in that browser dialog. This needs to be done only the first time to associate the right version of the java web start to the file. Henceforward, attempting to launch JDM will still show the browser prompt window (unless the option "Do this automatically for files like this from now on" option was checked) but the correct javaws binary will already be selected.
- In case of Internet Explorer on Windows security settings will have to be altered to remove the information bar. The steps are explained here <a href="http://windows.microsoft.com/en-US/windows-">http://windows.microsoft.com/en-US/windows-</a>

<u>vista/Internet-Explorer-Information-bar-frequently-asked-questions</u>. If however you do not wish to alter this security setting, you can directly launch JDM by going to a new browser window/tab & typing http://<VPFMserver>/jdm/index.jsp in the address bar. As a reminder JRE 1.6 must be installed & must be the default JRE on the system.

# 7. Installing VPFM 2.1

Domains created with VPFM versions 2.0 (and patch versions 2.0.0.1, 2.0.0.2 and 2.0.0.3) are not compatible with VPFM 2.1. You will need to make sure that these domains are not included when backing up and restoring data from version 2.0 (and patch versions 2.0.0.1, 2.0.0.2 and 2.0.0.3) to 2.1.

Note that domains created with VPFM patch 2.0.0.4 are compatible with VPFM 2.1. Take a backup using the UCM backup procedure documented in the VPFM 2.1 Installation Guide. This will backup all the UCM and VPFM configurations. In addition if other UCM applications are co-resident on the same server these can be backed up as well.

Please refer to the VPFM 2.1 Installation Guide and carefully read the instructions for details on:

- Installation procedure of VPFM 2.1
- Backup and restore procedure from VPFM 2.0 with any patch level to VPFM 2.1.
- Note that you will be required to un-install a previous VPFM release 2.0 and 2.0.0.x

# 8. Issues addressed from earlier releases

The following table lists the limitations, in previous releases, have been addressed in VPFM 2.1

# Table 1

| CR Number | Description                                                                                                    |
|-----------|----------------------------------------------------------------------------------------------------|
| Q01920599 | Sometimes when there is no traffic between Alteon switches,                                                               |
|           | the links between them may not get discovered.                                                                            |
| Q01957639 | For ERS 8600, the message and summary information are                                                                     |
|           | not correct for the following traps:                                                                                      |
|           | mplsXCUp                                                                                                    |
|           | mplsXCDown are not correct                                                                                                |
| Q02019344 | Event correlation is not available for the following traps in the                                                         |
|           | ERS8600 device:                                                                                                    |
|           | rcnMsdpEstablished                                                                                                    |
|           | rcnMsdpBackwardTransition                                                                                                 |
|           | traceRoutePathChange                                                                                                    |
|           | traceRouteTestFailed                                                                                                    |
|           | traceRouteTestCompleted                                                                                                   |
|           | msdpEstablished                                                                                                    |
| 000000000 | msdpBackwardTransition                                                                                                    |
| Q02028096 | Garbage characters on the Menu Tree (Network Browser:                                                                     |
| 00000700  | Layer 2 perspective) for CES-1100 Device family.                                                                          |
| Q02028782 | Invalid Trend "Percent IO Memory Uses" appears as an                                                                      |
|           | option for the following Device Families:                                                                                 |
|           | ERS 1600                                                                                                    |
|           | ERS 8300                                                                                                    |
|           | ERS 8600<br>WSS                                                                                                    |
|           | NAS                                                                                                    |
| Q02034465 | 1.0.75                                                                                                    |
| QU2U34403 | When uninstalling a VPFM primary server it doesn't warn the user about the credentials and license services that are also |
|           | uninstalled; this can cause a distributed solution not to work                                                            |
|           | , ,                                                                                                    |
|           | anymore.                                                                                                    |

| Q02039380 | When pointing to CS1K installed as primary UCM server,    |
|-----------|-----------------------------------------------------------|
|           | VPFM link is not created under the Navigation Tree of the |
|           | UCM Home Page.                                            |

# 9. Known issues

The following table lists the limitations in VPFM 2.1

# Table 2

| CR Number | Description                                                                                                    |
|-----------|----------------------------------------------------------------------------------------------------|
| Q01928829 | Under certain circumstances, links do not appear with the BCM 222 after performing a network discovery.                                                                                                    |
| Q01957940 | Some IP phones do not get discovered as IP phones, even if they are registered with the Signaling Server. They sometimes are discovered as end nodes instead. (This is a device issue where some IP Phones do not open port 5000 which VPFM relies on for discovering them)                |
| Q01964662 | When doing a rediscovery on campuses consisting of Secure Routers connected by Frame Relay WAN links, one of the Secure Routers is not visible. Prior to the rediscovery, all routers were discovered. Discovery constraints employed are WAN, VPN crawl, and DNS lookup.                  |
| Q01970740 | Links between Managed Hosts and switches are not discovered under these circumstances:  If Router's ARP cache does not provide the MAC address of the host or it is not found until after the device is discovered, it won't be associated with the device early enough to do the linking. |
| Q01994165 | For ERS 8600, the following trends are not available: mplsTunnelConfigured mplsTunnelActive                                                                                                    |
| Q0203453  | For ES 325-425 and ERS 4500 the following trend does not work: s5EnMsTopNmmCurNum                                                                                                    |
| Q02037371 | Some Nortel Call Pilots are discovered as End Nodes.                                                                                                    |
| Q02039567 | Under certain circumstances, links do not appear with Cisco and Nortel devices, after performing a network discovery.                                                                                                    |
| Q02039971 | There is no Help button for Monitoring Overrides.  Workaround: Refer to the VPFM Configuration guide                                                                                                    |
| Q02115048 | When using the 3DES privacy protocol for SNMPv3, VPFM SNMP MIB Browser will not be able to successfully retrieve SNMP MIB values.                                                                                                    |
| Q02125617 | After restoring data from a previous backup, VPFM displays certificate errors which cause the user to be unable to use the application.  Workaround: Re-start the Nortel VPFM service                                                                                                    |
| Q02138556 | In the browser status bar, the message "transferring data from" does not go away intermittently although the data has been transferred.  Workaround: Change the perspective or zoom level to clear the message.                                                                            |
| Q02139442 | The status in the browser status bar disappears after setting background image.                                                                                                    |
| Q02133227 | Intermittently trend menu is displayed beneath the application menu.                                                                                                    |
| Q02143806 | Optimized memory usage on browser pages when there are frequent updates.                                                                                                    |
| Q02147789 | Uninstall hangs or throws OutOfMemoryError in 64-bit machine.  Workaround: Before uninstall, modify file "%UCM_HOME%\ Uninstall_Unified Communications Management\Uninstall Unified                                                                                                    |

|           | Communcations Management.lax" (change value of lax.nl.java. option.java.heap.size.max from 50331648 to 100331648). |
|-----------|----------------------------------------------------------------------------------------------------|
| Q02157694 | Domain browser shows empty page.                                                                                   |
|           | Workaround: After installation and network discovery go to                                                         |
|           | Domain Browser and change the zoom value.                                                                          |

Copyright © 2010 Nortel Networks Limited - All Rights Reserved. Nortel, Nortel Networks, the Nortel logo, Globemark, and VPFM are trademarks of Nortel Networks Limited.

The information in this document is subject to change without notice. The statements, configurations, technical data, and recommendations in this document are believed to be accurate and reliable, but are presented without express or implied warranty. Users must take full responsibility for their applications of any products specified in this document. The information in this document is proprietary to Nortel.

To access more technical documentation, search our knowledge base, or open a service request online, please visit Nortel Technical Support on the web at: <a href="http://www.nortel.com/support">http://www.nortel.com/support</a>